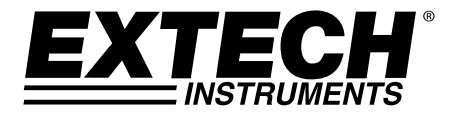

# **MANUEL D'UTILISATION**

# **Photomètre UVA, UVC avec capteurs de température**

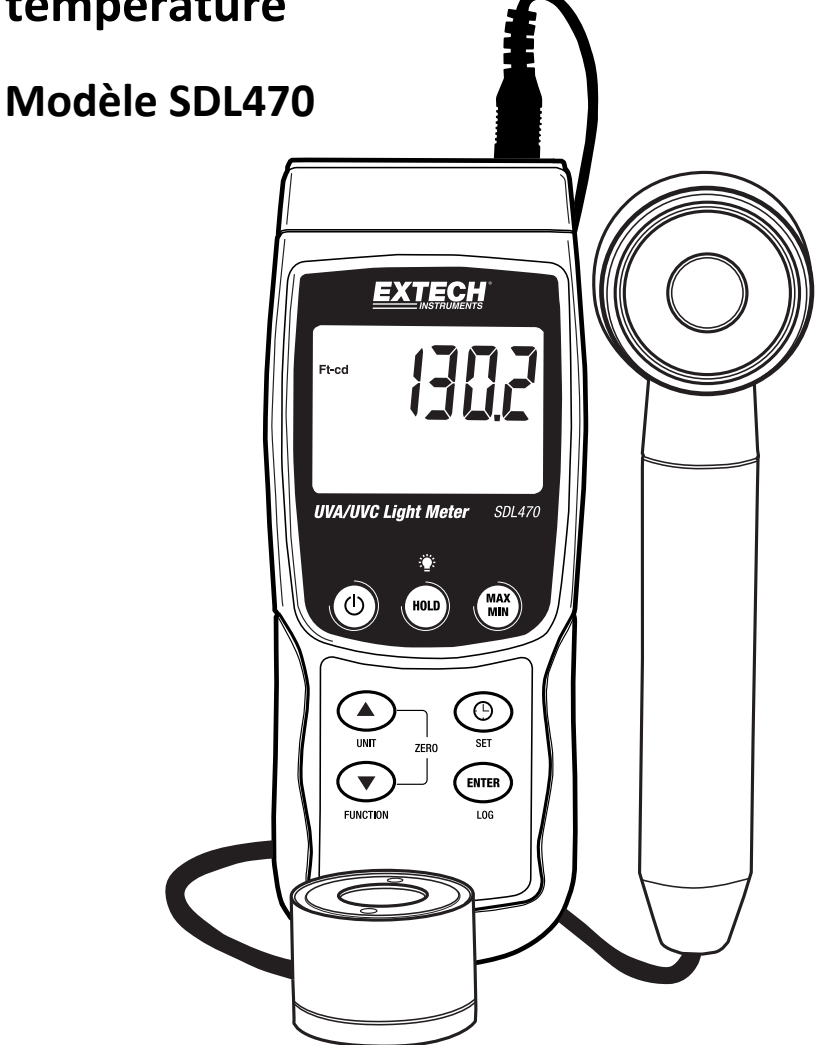

# *Présentation*

Merci d'avoir choisi le photomètre, modèle SDL470 d'Extech Instruments. Le SDL470 permet de mesurer les rayons UVA et UVC ainsi que la température. Cet appareil est livré entièrement testé et calibré et, sous réserve d'une utilisation adéquate, vous pourrez l'utiliser pendant de nombreuses années en toute fiabilité. Pour avoir accès à la dernière version du présent manuel d'utilisation, aux mises à jour sur les produits et au service d'assistance à la clientèle, veuillez visiter notre site Web (www.extech.com).

# *Caractéristiques*

- Mesures des rayons UVA et UVC à l'aide d'un seul appareil
- Mesures de l'éclairement énergétique ultraviolet de grande longueur d'onde de l'ordre de 365 nm (UVA)
- Appareil professionnel de mesure des rayons ultraviolets (UVA), utilisé pour mesurer les rayons UVA émanant de la lumière UVA (lumière noire)
- Mesures de l'éclairement énergétique ultraviolet de grande longueur d'onde de l'ordre de 254 nm (UVC)
- Appareil professionnel de mesure des rayons UVC, permet de mesurer l'exposition aux rayons UVC émanant d'une source de lumière UVC
- Deux gammes : 2 mW/cm^2 et 20 mW/cm^2
- L'appareil comporte deux sondes : une sonde UVA et une sonde UVC
- Capteur UV avec filtre de correction du cosinus
- Fonction « UV Zero » (Zéro UV)
- Applications possibles : Contrôle de la lumière bleue générée par des appareils de soudure, stérilisation à l'aide des rayons ultraviolets (UV), arts graphiques, appariement photochimique, effacement de données EPROM par UV, exposition de la résine photosensible, courbes d'encre, adhésifs et revêtements
- Un circuit à microprocesseur assure une grande fiabilité et durabilité
- Une sonde de lumière UV distincte permet à l'utilisateur de mesurer la lumière UV grâce à un positionnement optimal
- Thermomètre à thermocouple de Type K et Type J (sonde est facultative)
- Enregistreur de données en temps réel à carte mémoire SD, horloge calendrier intégrée, enregistrement de données en temps réel,

Taux d'échantillonnage configurable par l'utilisateur : 1 seconde à 3 600 secondes

- Enregistrement manuel de données (Définissez le taux d'échantillonnage sur « 0 »)
- Fonctionnement simple et innovant, PC non nécessaire pour la configuration. Utilisez tout simplement la carte mémoire SD pour transférer des données de l'appareil vers votre PC
- Capacité de la carte mémoire SD : 1 à 16 Go.
- L'écran LCD est équipé d'un rétro‐éclairage vert pour une lecture facile
- L'appareil peut être réglé pour activer par défaut la mise hors tension automatique ou la mise hors tension manuelle
- Inclut le maintien des données et enregistre les lectures maximales (MAX) et minimales (MIN)
- Alimenté par 6 piles AA (1,5 V) ou un adaptateur secteur 9 V
- Interface PC RS232/USB

# *Description de l'appareil*

- 1. Écran LCD
- 2. Touche HOLD et de rétro‐éclairage de l'écran LCD
- 3. Touche Power
- 4. Touche fléchée de navigation vers le haut ▲ et touche UNITS
- 5. Touche fléchée de navigation vers le bas ▼ et touche FUNCTION
- 6. Touche MAX‐MIN
- 7. Touche de vérification de l'heure/la date et touche SET
- 8. Touche ENTER et LOG
- 9. Compartiment latéral (détaillé ci-dessous)
- 10. Fiche d'entrée de la sonde UVA et de la sonde UVC
- 11. Prise thermocouple de type K/J
- 12. Logement pour carte SD
- 13. Capteur UVC
- 14. Poignée de la sonde UVA
- 15. Capteur UVA (couvercle de protection non illustré)

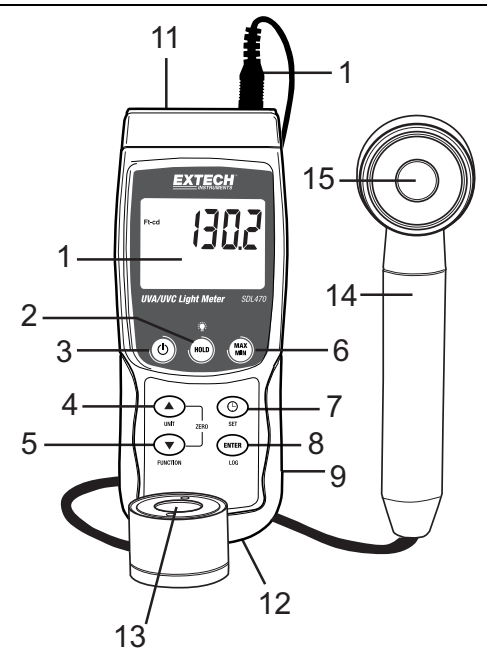

Remarque : Le compartiment à piles, le support inclinable et le trépied se situent au dos de l'appareil.

- 1. Prise pour adaptateur secteur 9 V
- 2. Touche de réinitialisation
- 3. Borne de sortie RS‐232

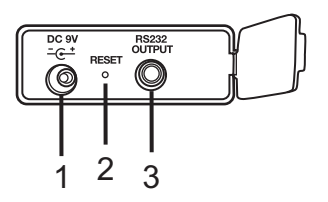

#### **Sélection des fonctions/mesures**

- Mettez l'appareil sous tension ou hors tension en appuyant sur la touche Power et en la maintenant enfoncée pendant au moins 2 secondes.
- S'il s'agit de première mise sous tension de l'appareil ou en cas de remplacement des piles, l'appareil peut afficher le message SET DATE pour rappeler à l'utilisateur de régler la date et l'heure (veuillez vous référer à la section SETUP MODE pour y trouver les détails sur le réglage de l'heure et de la date).
- Faites défiler les trois options de mesures (UVA LIGHT, UVC LIGHT ou TYPE K/J THERMOMETER) en maintenant enfoncée la touche Fonction. Les icônes d'affichage sont « A » pour la lumière UVA, « C » pour la lumière UVC et « tP » pour le thermomètre de type  $K/J$ .

#### **Photomètre UVA**

- $\bullet$  Insérez la fiche de la sonde UVA dans la prise d'entrée de la sonde.
- Mettez l'appareil sous tension en maintenant enfoncée la touche d'alimentation pendant au moins 2 secondes.
- Sélectionnez l'option Photomètre UVA tel que décrit ci-dessus dans la section Sélection des Fonctions/Mesures.
- L'écran affiche l'unité de mesure mW/cm^2.
- L'appareil est à présent prêt pour effectuer des mesures de la lumière UVA.
- En tenant la poignée du capteur, orientez le capteur UVA vers la source de la lumière UVA.
- L'écran affiche la lecture des mesures prises.

#### **Photomètre UVC**

- Insérez la fiche de la sonde UVC dans la prise d'entrée de la sonde.
- Mettez l'appareil sous tension en maintenant enfoncée la touche d'alimentation pendant au moins 2 secondes.
- Sélectionnez l'option Photomètre UVC tel que décrit ci-dessus dans la section Sélection des Fonctions/Mesures.
- L'écran affiche l'unité de mesure mW/cm^2.
- L'appareil est à présent prêt pour effectuer des mesures de la lumière UVC.
- En tenant le corps du capteur, orientez le capteur UVC vers la source de la lumière UVC.
- L'écran affiche la lecture des mesures prises.

#### **Rétro‐éclairage de l'écran LCD**

● Appuyez sur la touche HOLD/Backlight et maintenez-la enfoncée pendant 2 secondes pour activer/désactiver le rétro‐éclairage de l'écran LCD.

# **Remise à ZÉRO**

- Couvrir le capteur de lumière avec le capuchon de protection
- Si l'écran de l'appareil n'affiche pas « zéro », appuyez simultanément sur les touches de navigation vers le haut et le bas pendant au moins 3 secondes.
- L'écran exécute la remise à zéro automatiquement.
- Retirez le couvercle du capteur pour commencer à effectuer des mesures.

## **Mesures du thermomètre de type K/J (Sonde est facultative)**

- Branchez un thermocouple (non fourni) à la prise de la sonde de température dans la partie supérieure de l'appareil.
- Mettez l'appareil sous tension en maintenant enfoncée la touche Power pendant au moins 2 secondes.
- Sélectionnez la fonction Thermocouple tel que décrit dans la section Sélection des Fonctions/Mesures.
- L'appareil affiche les mesures de température ainsi que l'indicateur thermocouple « K » ou « J ». L'appareil choisit par défaut le thermocouple de type K ; veuillez vous référer à la section Mode Setup (Configuration) pour trouver les instructions sur la méthode de changement du type de thermocouple.

#### **Data Hold (Maintien des données)**

- Appuyez un instant sur la touche HOLD pour figer la lecture affichée à l'écran.
- L'indicateur « HOLD » s'affiche.
- Appuyez à nouveau sur la touche « HOLD » pour libérer la lecture affichée.
- L'indicateur HOLD s'éteint.

### **Mémorisation/Rappel des lectures MAX‐MIN**

Dans le cadre de toute session donnée de prise de mesures, cet appareil peut enregistrer les lectures des valeurs maximales (MAX) et des valeurs minimales (MIN).

- Appuyez sur la touche MAX‐MIN pendant un moment (l'indicateur REC s'affiche)
- L'appareil enregistre à présent les lectures des valeurs maximales (MAX) et minimales (MIN).
- Appuyez à nouveau sur la touche MAX‐MIN pour visualiser les lectures maximales (MAX) actuelles (l'icône MAX s'affiche). Les lectures affichées sont à présent les lectures maximales relevées depuis l'affichage de l'indicateur REC (c.‐à‐d. depuis la première pression sur la touche MAX‐MIN).
- Appuyez à nouveau sur la touche MAX-MIN pour visualiser les lectures minimales (MIN) actuelles (l'icône MIN s'affiche). Les lectures affichées sont à présent les lectures minimales relevées depuis l'affichage de l'indicateur REC (c.‐à‐d. depuis la première pression sur la touche MAX‐MIN)
- Pour quitter le mode MAX‐MIN, appuyez et maintenez enfoncée la touche MAX‐MIN pendant au moins 2 seconde. L'appareil émet un signal sonore, les indicateurs REC‐MAX‐ MIN s'allument, le contenu de la mémoire MAX‐MIN s'efface et l'appareil retourne au mode de fonctionnement normal.

## **Aperçu des réglages de l'heure/la date et du taux d'échantillonnage de l'enregistreur de données**

Pour visualiser la configuration actuelle de l'appareil en ce qui concerne l'heure, la date et le taux d'échantillonnage des données, appuyez sur la touche SET pendant un moment. L'appareil affiche à présent la configuration de manière successive rapide. Si les informations ne sont pas recueillies dès la première tentative, appuyez simplement à nouveau sur la touche SET jusqu'à ce que toutes les informations soient indiquées.

#### **Accès au mode Setup (Configuration)**

- 1. Appuyez sur la touche SET et maintenez‐la enfoncée pendant au moins 2 secondes pour accéder au menu Setup.
- 2. En mode Setup, appuyez un moment sur la touche SET pour faire défiler les paramètres disponibles. Le type de paramètre s'affiche dans la partie inférieure de l'écran LCD et la sélection actuelle pour ce type s'affiche au‐dessus du type.
- 3. Lorsqu'un paramètre affiché doit être modifié, utilisez les touches de navigation vers le haut/bas pour modifier la configuration. Appuyez sur la touche ENTER pour confirmer toute modification.
- 4. Appuyez et maintenez enfoncée la touche SET pendant au moins 2 seconde pour quitter le mode Setup. Remarque : l'appareil quitte automatiquement le mode Setup si aucune pression n'est exercée sur une touche pendant 7 secondes.
- 5. Les paramètres de configuration disponibles sont répertoriés ci‐dessous. Des informations détaillées supplémentaires sont fournies après cette liste :

**dAtE** Réglage de l'horloge (Année/Mois/Date ; Heures/Minutes/Secondes)

**SP‐t** Définition du taux d'échantillonnage de l'enregistreur de données(1, 2, 5, 10, 30, 60, 120, 300, 600, 1800, 3600 seconds)

PoFF Gestion de la mise hors tension automatique (Activer ou désactiver la fonction de mise hors tension automatique)

**bEEP** Activation/désactivation du signal sonore.

**dEC** Définition du format numérique ; États‐Unis(point décimal : 20.00) ou européen (virgule : 20,00)

**Sd‐F** Formatage de la carte mémoire SD

- **t‐CF** Sélection d'unités de mesure pour leslectures de température (°C ou °F)
- **tYPE** Sélectionner le type de thermocouple : K ou J

# **Réglage de la date et de l'horloge (dAtE)**

- 1. Accédez au paramètre **dAtE** tel que décrit dans la section Accès au Mode Setup ci‐dessus.
- 2. Utilisez la touche ENTER afin de faire défiler les sélections YY/MM/DD/HH/MM/SS.
- 3. Utilisez les touches de navigation vers le haut/bas pour modifier une valeur (appuyez dessus et maintenez‐les enfoncées pour effectuer un défilement rapide).
- 4. Continuez de cette manière jusqu'au terme du réglage de la date et de l'heure. Après la dernière pression exercée sur la touche ENTER, l'appareil passe automatiquement au paramètre de configuration suivant.
- 5. Au besoin, appuyez sur la touche SET et maintenez‐la enfoncée pendant 2 secondes pour quitter le mode de fonctionnement normal (ou bien patientez simplement 7 secondes, le temps que l'appareil passe automatiquement au mode de fonctionnement normal).
- 6. L'horloge conserve l'heure exacte même lorsque l'appareil est éteint. Toutefois, si les piles s'épuisent, l'horloge doit faire l'objet d'un nouveau réglage après installation de nouvelles piles.

#### **Définition du temps d'échantillonnage de l'enregistreur de données (« SP‐t »)**

- 1. À partir du paramètre **SP‐t** le taux d'échantillonnage peut être réglé sur « 0 » seconde (enregistrement manuel) ou 1, 2, 5, 10, 30, 60, 600, 1 800 ou 3 600 secondes pour un enregistrement automatique.
- 2. Utilisez les touches de navigation vers le haut/bas pour sélectionner le taux d'échantillonnage (appuyez dessus et maintenez‐les enfoncées pour effectuer un défilement rapide).
- 3. Appuyez sur la touche ENTER pour confirmer la saisie et passez automatiquement au paramètre suivant.
- 4. Appuyez sur la touche SET et maintenez-la enfoncée pendant 2 secondes pour quitter le mode de fonctionnement normal (ou bien patientez simplement 7 secondes, le temps que l'appareil quitte automatiquement ce mode).

### **Activation/Désactivation de la fonction de mise hors tension automatique (PoFF)**

- 1. À partir de l'écran du paramètre **PoFF**, utilisez les touches fléchées pour sélectionner ON (activer) ou OFF (désactiver). Lorsque la fonction de mise hors tension automatique est activée, l'appareil s'éteint automatiquement au bout de 5 minutes d'inactivité.
- 2. Appuyez sur la touche ENTER pour confirmer la saisie et pour passer au paramètre suivant.
- 3. Au besoin, appuyez sur la touche SET et maintenez‐la enfoncée pendant 2 secondes pour quitter le mode de fonctionnement normal (ou bien patientez simplement 7 secondes, le temps que l'appareil quitte automatiquement ce mode).

## **Réglage du signal sonore sur ON ou OFF (bEEP)**

- 1. À partir de la fenêtre du paramètre **bEEP**, utilisez les touches fléchées pour sélectionner ON (activer) ou OFF (désactiver).
- 2. Appuyez sur la touche ENTER pour confirmer le réglage et pour passer au paramètre suivant.
- 3. Au besoin, appuyez sur la touche SET et maintenez‐la enfoncée pendant 2 secondes pour quitter le mode de fonctionnement normal (ou bien patientez simplement 7 secondes, le temps que l'appareil quitte automatiquement ce mode).

#### **Format numérique (virgule ou décimale) « dEC »**

Les formats numériques européen et américain sont différents. L'appareil affiche par défaut le mode américain, qui utilise un point décimal pour séparer les unités des dixièmes, c.‐à‐d. **20.00** ; le format européen utilise une virgule, c.‐à‐d. **20,00** pour séparer les unités des dixièmes. Pour modifier ce paramètre :

- 1. À partir de l'écran du paramètre **dEC**, utilisez les touches fléchées pour sélectionner USA ou Euro (européen).
- 2. Appuyez sur la touche ENTER pour confirmer le réglage et pour passer au paramètre suivant.
- 3. Au besoin, appuyez sur la touche SET et maintenez‐la enfoncée pendant 2 secondes pour quitter le mode de fonctionnement normal (ou bien patientez simplement 7 secondes, le temps que l'appareil quitte automatiquement ce mode).

#### *FORMATAGE de la carte SD (Sd‐F)*

- 1. À partir de l'écran du paramètre **Sd‐F**, utilisez les touches fléchées pour sélectionner YES (Oui) pour formater la carte (sélectionnez NO [Non] pour annuler le formatage). Remarque : toutes les données stockées sur la carte seront perdues en cas de tentative de formatage.
- 2. En cas de sélection de NO (Non), appuyez sur la touche ENTER pour confirmer votre choix et pour passer au paramètre suivant.
- 3. En cas de sélection de YES (Oui), appuyez sur la touche ENTER, puis appuyez à nouveau sur la touche ENTER lorsque l'indicateur « ent » s'affiche. L'appareil passe automatiquement au paramètre suivant après formatage de la carte SD.
- 4. Au besoin, appuyez sur la touche SET et maintenez-la enfoncée pendant 2 secondes pour quitter le mode de fonctionnement normal (ou bien patientez simplement 7 secondes, le temps que l'appareil quitte automatiquement ce mode).

## **Sélection des unités de mesure de la température (°C ou °F) « t‐CF »**

- 1. À partir de l'écran du paramètre **t‐CF**, utilisez les touches fléchées pour sélectionner l'unité de mesure souhaitée.
- 2. Appuyez sur la touche ENTER pour confirmer le réglage et pour passer au paramètre suivant.
- 3. Au besoin, appuyez sur la touche SET et maintenez‐la enfoncée pendant 2 secondes pour quitter le mode de fonctionnement normal (ou bien patientez simplement 7 secondes, le temps que l'appareil quitte automatiquement ce mode).

#### **Sélectionnez le type de thermocouple : K ou J (« tYPE »**

- 1. À partir de l'écran du paramètre **tYPE**, utilisez les touches fléchées pour sélectionner le type de capteur souhaité.
- 2. Appuyez sur la touche ENTER pour confirmer le réglage et pour passer au paramètre suivant.
- 3. Au besoin, appuyez sur la touche SET et maintenez‐la enfoncée pendant 2 secondes pour quitter le mode de fonctionnement normal (ou bien patientez simplement 7 secondes, le temps que l'appareil quitte automatiquement ce mode).

#### **Réinitialisation du système**

Si les touches de l'appareil cessent de fonctionner ou si l'affichage se fige, utilisez la touche Reset pour réinitialiser l'appareil.

- Utilisez un trombone ou un objet similaire pour appuyer sur le bouton de réinitialisation situé dans la partie inférieure droite de l'appareil sous le couvercle de protection encliquetable.
- Après la pression exercée sur la touche Reset, mettez l'instrument sous tension appuyant sur la touche POWER et la maintenant enfoncée pendant au moins 2 secondes. Si vous utilisez un adaptateur secteur, déconnectez l'adaptateur puis reconnectez‐le pour allumer l'appareil.

#### *Types d'enregistrement de données*

- **Enregistrement manuel de données :** Enregistrez manuellement jusqu'à 99 lectures sur une carte SD en exerçant une pression sur un bouton‐poussoir.
- **Enregistrement automatique de données :** Enregistrez automatiquement des données sur une carte mémoire SD, sur laquelle le nombre de points de données est pratiquement limité uniquement par la capacité des cartes. Les lectures sont enregistrées à une fréquence définie par l'utilisateur.

#### *Informations relatives à la carte SD*

- Insérez une carte SD (de capacité allant de 1 à 16 Go ; des cartes d'une capacité égale ou inférieure à 4 Go sont toutefois recommandées) dans le logement pour carte SD, qui se trouve à la base de l'appareil. La carte doit être insérée avec l'avant de la carte (face étiquette) orientée vers le dos de l'appareil.
- Lors de la première utilisation de la carte SD, le formatage de celle‐ci est recommandé. En outre, l'horloge de l'enregistreur doit être réglée pour permettre un horodatage précis pendant les sessions d'enregistrement de données. Reportez‐vous à la section consacrée au mode de configuration pour obtenir les instructions relatives au formatage de la carte SD et au réglage de l'heure/la date.
- Les formats numériques européen et américain sont différents. Les données stockées sur la carte SD peuvent être formatées selon les deux formats. L'appareil affiche par défaut le mode américain, qui utilise un point décimal pour séparer les unités des dixièmes, c.‐à‐d. **20.00**. Le format européen utilise, quant à lui, une virgule, c.‐à‐d. **20,00**. Pour modifier cette configuration, reportez‐vous à la section consacrée au mode de configuration.

#### *Enregistrement manuel de données*

En mode manuel, l'utilisateur peut enregistrer manuellement une lecture à une heure donnée sur la carte SD (jusqu'à 99 lectures).

- 1. Définissez le taux d'échantillonnage sur « 0 » seconde tel que décrit dans la section consacrée au mode Setup.
- 2. Appuyez sur la touche LOGGER et maintenez-la enfoncée pendant au moins 2 secondes (l'indicateur LOGGER s'affiche).
- 3. En l'absence de carte SD installée dans l'appareil, un message d'erreur (CARD) s'affiche.
- 4. En cas de carte SD installée, la partie inférieure de l'écran affiche P‐*n* (*n* = numéro d'emplacement de mémoire 1 à 99).
- 5. Utilisez les touches fléchées ▲ et ▼ pour sélectionner un des 99 emplacements de mémoire de données où enregistrer les données.
- 6. Appuyez un moment sur la touche LOG pour sauvegarder la lecture (l'indicateur d'affichage SCAN CARD s'affiche brièvement pendant l'enregistrement de la lecture dans l'emplacement choisi). Répétez les étapes 5 et 6 pour jusqu'à 99 lectures.
- 7. Pour quitter le mode d'enregistrement manuel de données, appuyez sur la touche LOG et maintenez‐la enfoncée pendant au moins 2 secondes. Les indicateurs P*n* et LOGGER s'éteignent.

#### **Enregistrement automatique de données**

En mode d'enregistrement automatique des données, l'appareil stocke sur une carte mémoire SD des lectures selon un taux d'échantillonnage défini par l'utilisateur. L'appareil utilise par défaut un taux d'échantillonnage de l'ordre d'une seconde. Pour modifier le taux d'échantillonnage, reportez‐vous à la section consacrée au mode de configuration (le taux d'échantillonnage ne peut être « 0 » pour l'enregistrement automatique des données) :

- 1. Sélectionnez la fréquence d'échantillonnage dans le mode Configuration (référez-vous à la section Mode Configuration) et entrez une valeur autre que zéro.
- 2. Assurez-vous qu'une carte SD formatée est insérée correctement dans le logement pour carte SD de l'appareil. Lorsque celle‐ci est insérée, l'étiquette de la carte SD doit être orientée vers le dos de l'appareil, ce qui indique une orientation correcte.
- 3. Appuyez sur la touche LOG et maintenez‐la enfoncée pendant deux secondes. L'indicateur REC clignote une fois par seconde et l'indicateur LOGGER clignote en fonction du taux d'échantillonnage sélectionné.
- 4. Remarque : si le niveau d'énergie de la pile est bas, l'indicateur BAT clignote et l'enregistrement des données ne démarre pas. Remplacez les piles en ce moment (veuillez vous référer à la section consacrée au Remplacement des piles).
- 5. Si aucune carte n'est insérée ou si la carte est défectueuse, l'appareil affiche un message d'erreur de « CARD ». Dans ce cas, mettez l'appareil hors tension (OFF), puis réessayez avec une carte SD valide.
- 6. Mettez en pause l'enregistreur de données en appuyant un moment sur la touche LOG. L'indicateur REC s'éteint. Pour reprendre l'enregistrement, appuyez simplement à nouveau sur la touche LOG pendant un moment.
- 7. Pour mettre fin à une session d'enregistrement de données, appuyez sur la touche LOG et maintenez‐la enfoncée pendant au moins 2 secondes.
- 8. Lors de la première utilisation d'une carte SD, un dossier nommé **UVA01** est créé sur la carte. Jusqu'à 99 feuilles de calcul (pouvant comportant chacune jusqu'à 30 000 lectures) peuvent être stockées dans ce dossier.
- 9. Au démarrage de l'enregistrement des données, une nouvelle feuille de calcul nommée **UVA01001.xls** est créée dans le dossier UVA01 sur la carte SD. Les données enregistrées sont consignées dans le document UVA01001.xls jusqu'à ce que 30 000 lectures soient atteintes.
- 10. Si la session de prise de mesures dépasse 30 000 lectures, un nouveau document est créé (UVA01002.xls), dans lequel 30 000 autres lectures pourront être stockées. Cette méthode continue jusqu'à 99 documents, après quoi un autre dossier est créé (UVA02), dans lequel 99 autres feuilles de calcul pourront être stockées. Ce processus continue de la sorte, avec les dossiers UVA03 jusqu'à UVA10 (dernier dossier permis).

## *Transfert de données de la carte SD vers un PC*

- 1. Effectuez une session d'enregistrement de données tel que détaillé ci‐dessus dans les sections précédentes. Conseil : Pour les premiers tests, enregistrez simplement une petite quantité de données en guise de test. Cette démarche vise à s'assurer de la bonne compréhension du processus d'enregistrement de données avant de procéder à l'enregistrement de données critiques et à grande échelle.
- 2. Lorsque l'appareil est HORS TENSION, retirez la carte SD.
- 3. Insérez la carte SD directement dans le lecteur de carte SD d'un PC. Si le PC n'est pas équipé d'un logement pour carte SD, utilisez un adaptateur pour carte SD (disponible dans la plupart des points de vente où des accessoires informatiques sont vendus).
- 4. Allumez le PC, puis exécutez un tableur. Ouvrez les documents enregistrés dans le tableur (référez‐vous à l'écran de données de tableur fourni ci‐dessous à titre d'exemple).

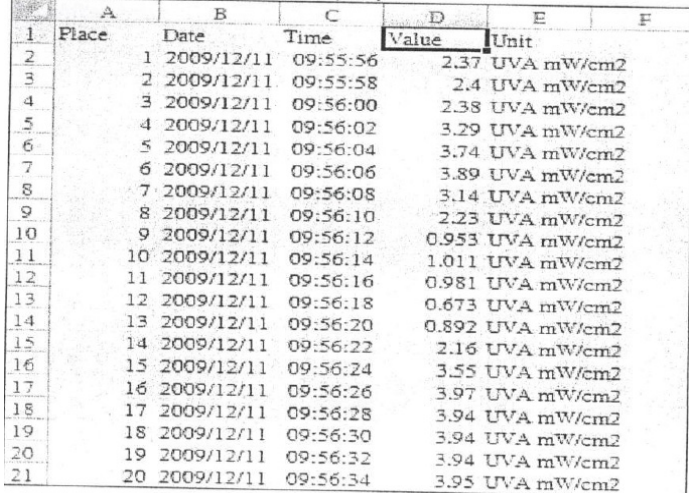

#### **Exemple de données de tableur**

#### *Interface PC RS‐232/USB*

Pour un transfert de données en continu vers un PC via la prise de sortie RS232 (3,5mm), le kit 407001‐USB en option (câble RS232 vers USB et CD de pilotes) ainsi que le logiciel 407001 (disponible gratuitement sur le site www.extech.com/SDL470) sont requis.

#### *Adaptateur secteur*

Cet appareil est généralement alimenté par six (6) piles « AA » de 1,5 V (qui se trouvent dans le compartiment à piles situé au dos de l'appareil). En cas d'utilisation de l'adaptateur, l'appareil est alimenté en permanence et la touche Power est désactivée.

Quand l'icône de pile apparaît sur l'écran LCD, les piles doivent être remplacées. Plusieurs heures de temps de tests sont possibles à partir du premier affichage du symbole de pile, mais lorsque des données critiques sont en jeu, c'est toujours mieux de démarrer avec un jeu de piles neuves.

- 1. Retirez les deux (2) vis Phillips (au‐dessus du support inclinable) qui se trouve au dos de l'appareil.
- 2. Ouvrez le compartiment à piles avec précaution pour accéder aux piles.
- 3. Retirez les piles usagées et remplacez‐les avec six (6) piles « AA » de 1,5 V neuves en respectant la polarité.
- 4. Refermez le compartiment et serrez à l'aide des deux vis avant toute tentative d'utilisation de l'appareil.
- 5. Remarque : l'heure et la date doivent être réglées lorsque les piles sont remplacées (veuillez vous référer à la section Mode SETUP du présent manuel d'utilisation).

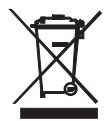

Ne jetez jamais les piles usagées ou rechargeables avec vos déchets ménagers. En tant que consommateurs, les utilisateurs sont légalement tenus de rapporter les piles usagées à des points de collecte appropriés, au magasin de détail dans lequel les piles ont été achetées, ou à n'importe quel point de vente de piles.

**Mise au rebut :** Ne jetez pas cet appareil avec vos déchets ménagers. L'utilisateur est tenu de rapporter les appareils en fin de vie à un point de collecte agréé pour la mise au rebut des équipements électriques et électroniques.

#### **Rappel de sécurité concernant les piles**

- o Veuillez mettre les piles au rebut de manière responsable et en conformité avec la réglementation locale, d'État et nationale en vigueur.
- o N'incinérez jamais des piles ; elles risquent d'exploser ou de fuir.
- o Ne mélangez jamais les types de piles. Installez toujours des piles neuves du même type.

# *Spécifications*

# **Caractéristiques techniques**

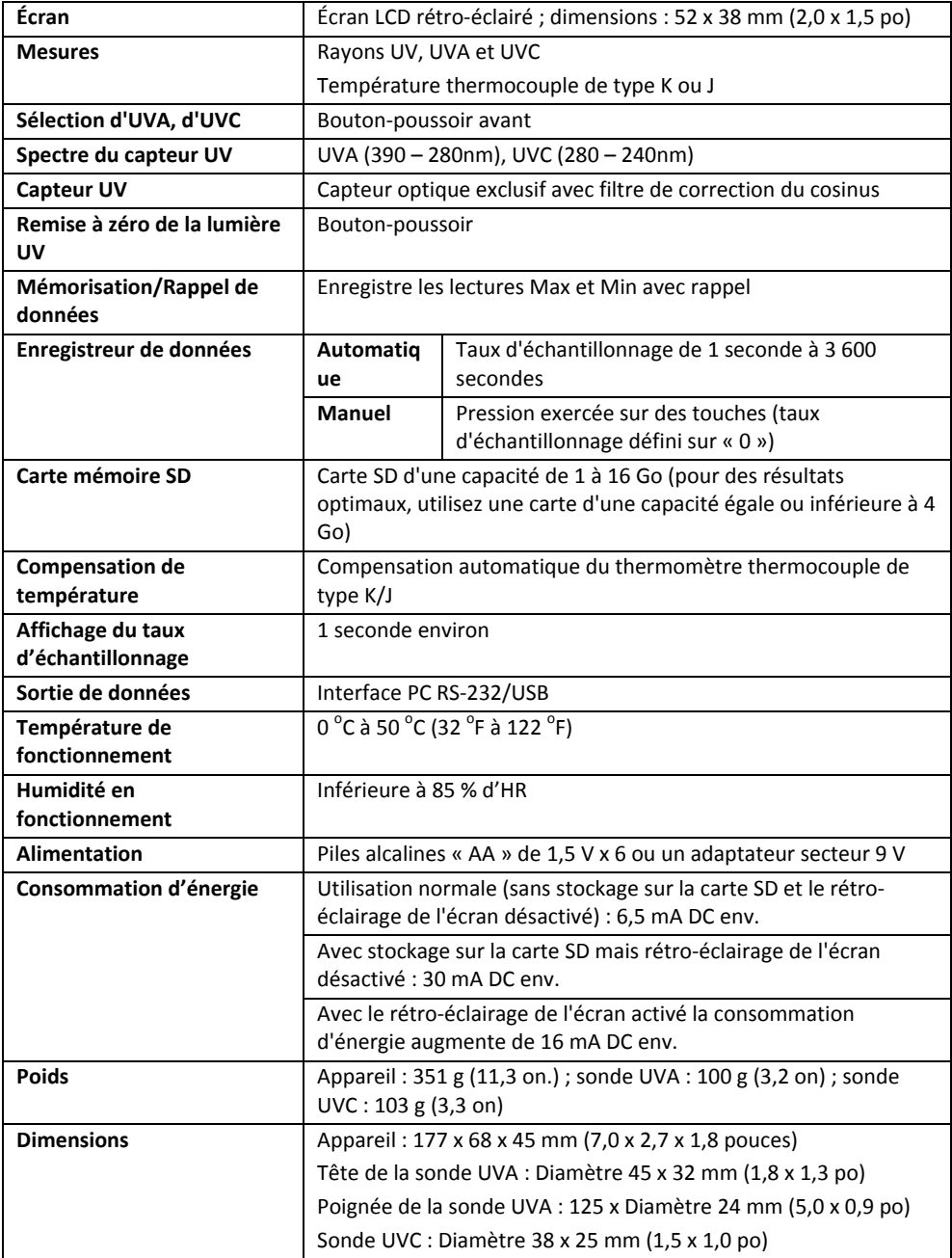

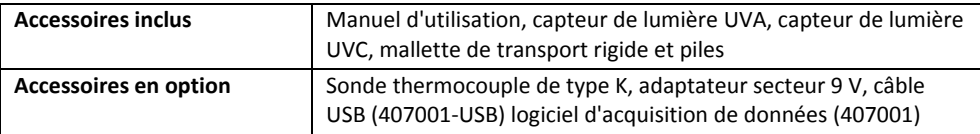

#### **Spécifications électriques**

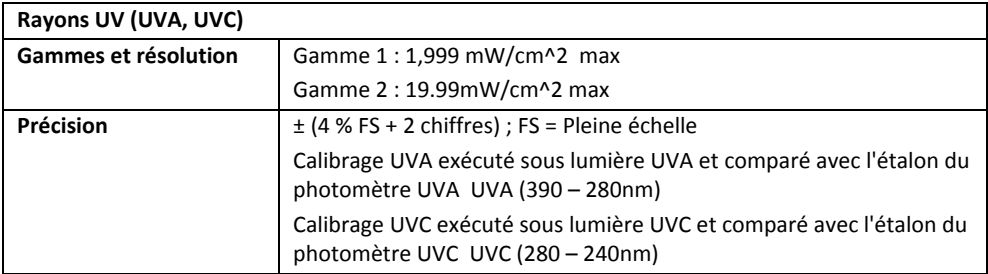

# **Thermomètre thermocouple de type K/J**

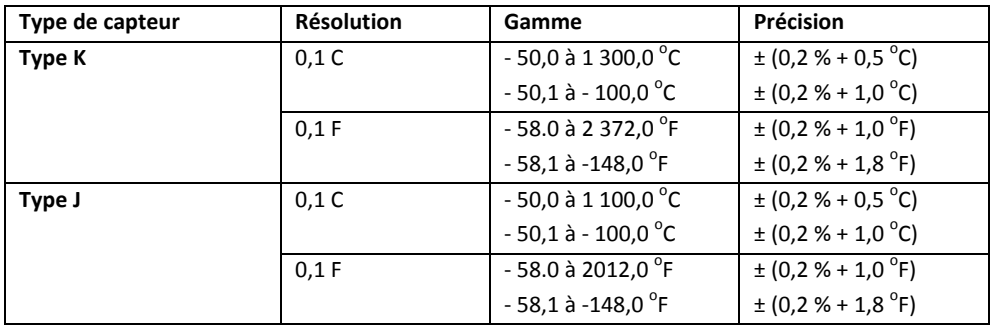

*Remarque : Les spécifications ci‐dessus sont testées dans un environnement présentant une puissance de champ RF inférieure à 3 V/M et une fréquence inférieure à 30 MHz*

#### **Copyright** © **2014‐2015 FLIR Systems, Inc.**

Tous droits réservés, y compris la reproduction partielle ou totale sous quelque forme que ce soit.

**ISO‐9001 Certified**

#### **www.extech.com**